# How to use x2ipi with Res2dinv format data (Geotomo software, Malaysia)

Res2dinv format is the main format ERT data.

#### 1.1. Remove bad points from data file

There are many options to remove bad point from data file.

- 1. Trimming bad measurements signal level, quality factor, apparent resistivity or chargeability range.
- 2. Remove data from bad electrodes  $\mathbf{X}$  or  $\mathbf{X}$ .
- 3. Remove bad point on pseudo-section in Display, on Profiling page or Soundings page.
- 4. Remove some spacing on Spacing page.

All removed point could be restored.

# 1.2. Correct X-coordinate

X-coordinate could be corrected by the next ways:

• Change inter-electrode spacing on Electrode page.

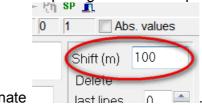

Shift all X-coordinate
Mirror profile by Exchange menu.

# 1.3. Merge different array and different cable setup in one data set

To merge some data set in one file just open all date sets and save them in Res2dinv format

Reference and the set with three arrays: dipole-dipole (ABMN), forward and reverse pole-dipole.

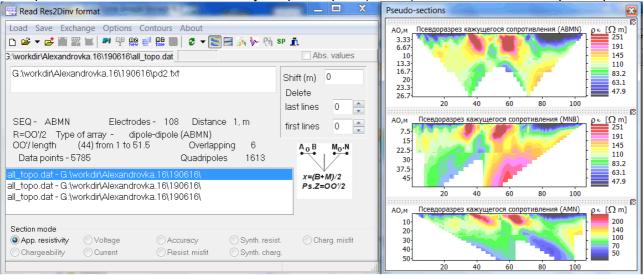

## 1.4. Input topography

The simplest way is preparing table X and Altitude coordinate table in any spreadsheet application (like Microsoft Excel) and copy it to clipboard.

|   | Α   | В      |  |
|---|-----|--------|--|
| 1 | 0   | 1172   |  |
| 2 | 40  | 1172   |  |
| 3 | 100 | 1170   |  |
| 4 | 145 | 1172   |  |
| 5 | 205 | 1175   |  |
| 6 | 300 | 1182.5 |  |
| 7 | 505 | 1198.7 |  |
| 8 | 600 | 1204   |  |
| 9 |     |        |  |

Use one of these buttons is to paste topography data (X and Alt) from the clipboard and to find each electrode elevation by linear or square interpolation.

|                                                           | able 🔀                                                    |  |  |  |
|-----------------------------------------------------------|-----------------------------------------------------------|--|--|--|
| Data Electrodes Spacings Soundings Profiling X correction | Data Electrodes Spacings Soundings Profiling X correction |  |  |  |
|                                                           |                                                           |  |  |  |
| N X Alt 1205                                              | N X Alt 1205                                              |  |  |  |
|                                                           |                                                           |  |  |  |
| 1200                                                      | 2 0 1172 1200                                             |  |  |  |
| 4 10 1172 1195                                            | 4 10 1172.1 1195                                          |  |  |  |
|                                                           | 5 15 1172.125 1190                                        |  |  |  |
| <u>0 20 11/2</u><br>7 2E 1172                             | 6 <u>20</u> 11/2.133                                      |  |  |  |
|                                                           | 7 25 1172.125 1185<br>8 30 1172.1                         |  |  |  |
|                                                           | 9 35 1172.058 1180                                        |  |  |  |
|                                                           | 10 40 1172<br>11 45 1171.777 1175                         |  |  |  |
|                                                           | 12 50 1171 565                                            |  |  |  |
| 13 55 1171.5                                              | 13 55 1171.363                                            |  |  |  |
| 14 60 1171.333 - 0 100 200 300 400 500 600                | 14 60 1171.17 T 0 100 200 300 400 500 600                 |  |  |  |

### 1.5. Analysis of inversion result (INV files)

The inversion results could be usually improved, if we remove data point with large misfit. There is an option in *res2dinv* software to remove such point - **Menu-Edit data-RMS error statistics**.

| RES2DINV : Display Sections Window - G:\workdir\Alexandrovka.17\071017\seminar |                      |  |  |  |  |
|--------------------------------------------------------------------------------|----------------------|--|--|--|--|
| File Display sections Change display settings                                  | Edit data Print Exit |  |  |  |  |
|                                                                                | RMS error statistics |  |  |  |  |
|                                                                                |                      |  |  |  |  |

x2ipi could plot misfit pseudosection to analyze inversion result and remove data pint with large misfit.

#### X2IPI - User Manual 2017

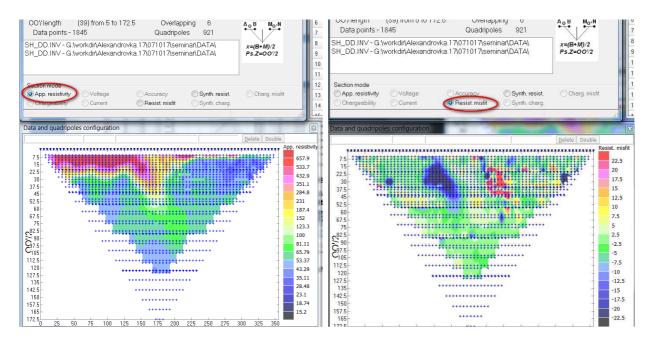